**CODIERSCHALTGERÄT KEYCODE** 

**Bedienungsanleitung** 

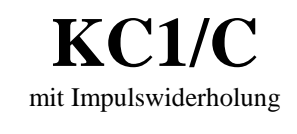

**KC1A/C**  ohne Impulswiderholung

**Ausführung in 2-Draht-Technik für Tor- und Schrankenantriebe mit Impulssteuerung** 

# CODIERSCHALTGERÄTE KEYCODE KC1/C (KC1A/C)

Das KC1/C (KC1A/C) ist ein Codierschaltgerät, welches bis zu 100 verschiedene Öffnungscodes akzeptiert. Jeder Code aktiviert den potentialfreien Relais-Ausgang. Über die Tastatur werden mit einem Mastercode bis zu 100 beliebige, maximal 6 Stellen lange Codezahlen eingegeben. Die einmal eingegebenen Daten bleiben auch bei Stromausfall erhalten. Das Gerät besteht aus 2 Teilen: Der Tastatur und dem Decoder. Die Tastatur und der Decoder sind als Paar mit einer Schlüsselnummer aufeinander eingestellt. Diese Einstellung wird im Werk vorgenommen, kann aber auch durch den Anwender geändert werden.(Z.B. beim Austausch der Tastatur.) Es können immer nur Tastatur und Decoder mit der gleichen Schlüsselnummer zusammenarbeiten. Die Verbindung Tastatur und Decoder erfolgt über eine 2-Draht Leitung beliebiger Länge. Der Decoder besitzt 1 potentialfreien Relais-Ausgang.

# Installation des KC1/C (KC1A/C)

Die Tastatur wird mit 2 Drähten ( eine Klingelleitung genügt) an den Decoder angeschlossen. Auf die Polarität braucht nicht geachtet zu werden. Der Relaisausgänge werden entsprechend Ihrer Funktion verdrahtet. Nach Anklemmen der Betriebsspannung ist das KC1/C (KC1A/C) betriebsbereit.

 Nach der Eingabe des gültigen Öffnungscodes und Drücken der Taste mit dem Glockensymbol leuchtet die grüne LED auf der Tastatur und das Relais zieht für ca. 1 Sekunde an. **( Auf Sonderwunsch können auch Geräte geliefert werden, bei denen die Bestätigung durch die Taste mit dem Glockensymbol nicht nötig ist.)** Solange die grüne LED leuchtet zieht das Relais wieder an, wenn eine Taste mit einer Ziffer gedrückt wird. Das Tor kann dadurch gestoppt oder seine Bewegungsrichtung umgedreht werden, ohne daß erneut ein Öffnungscode eingegeben werden muß. 20 Sekunden nach dem letzten Tastendruck erlischt die grüne LED und das KC1 ist wieder gesperrt. Soll es vor dem Ablauf dieser Zeit wieder gesperrt werden, dann muß die Taste mit dem Glockensymbol gedrückt werde. Das KC1/C (KC1A/C) sperrt dann sofort. **( Diese Option der Impulswiederholung entfällt beim KC1A/C )**

#### **Jedes Drücken einer Taste muß durch Aufleuchten der gelben LED bestätigt werden.**

Leuchtet bei der Codeeingabe die rote LED auf, dann wurde ein falscher Code eingegeben. Die rote LED erlischt nach einigen Sekunden. Erst dann kann ein neuer Code eingegeben werden. Wenn 5 mal hintereinander ein falscher Code eingegeben wurde sperrt die Tastatur für 1 Minute.

# **Programmierung des KC1/C (KC1A/C)**

## **1.0 Einprogrammieren eines neuen Öffnungscodes**

- 1.1 **Drücken der Taste** *"P" Die rote LED fängt an zu blinken*
- 1.2 **Eingabe des gültigen Mastercodes (siehe auch unter "Werkseinstellung Mastercode")**
- 1.3 **Drücken der Taste mit dem Glockensymbol.** *Die grüne LED fängt an zu blinken, die rote erlischt. (sollte die rote LED dauernd leuchten oder weiter blinken und die grüne LED nicht blinken, so war der eingegeben Mastercode falsch. Dann warten, bis keine LED mehr brennt und es neu versuchen. )*
- 1.4 **Eingabe des neuen Öffnungscodes (bis zu 6 Stellen).**
- 1.5 **Eingabe der Nr. der Speicherstelle unter der der Öffnungscode abgespeichert werden soll. (00- 99)** *Bei den Speicherstellen 0-9 müssen immer auch 2 Stellen (01;02; etc.) eingegeben werden.*
- 1.6 **Drücken der Taste mit dem Glockensymbol.** *Die grüne LED erlischt, der neue Öffnungscode ist nun unter der ausgewählten NR. gespeichert.*

# Wichtig!

**Da die Anzahl der Stellen des Öffnungscods der unter der Speicherstelle Nr. 1 abgespeichert ist, die Anzahl der gültigen Stellen der Öffnungscodes, welche unter den anderen Speicherstellen abgespeichert sind, festlegt, muß dieser zuerst eingegeben werden.**

Die Anzahl der Stellen des Öffnungscodes, der unter der Speicherstelle Nr.1 abgespeichert ist, muß bei den anderen Öffnungscodes dieselbe sein.

**Beispiel: Der Öffnungscode = 4711; soll unter der Speicherstelle Nr. 2 abgespeichert werden. Eingegebene Ziffenfolge 471102.** 

Soll ein Öffnungscode, welcher unter einer bestimmten Speicherstellen Nr. abgespeichert ist, ungültig gemacht werden, so muß die entsprechende Speicherstellen NR. mit einem anderen Öffnungscode überschrieben werden.

# **2.0 Programmierung eines neuen Mastercods**

- 2.1 **Drücken der Taste "P".** *Die rote LED fängt an zu blinken*
- 2.2 **Eingabe des gültigen Mastercodes. (siehe auch unter "Werkseinstellung Mastercode")**
- 2.3 **Drücken der Taste mit dem Glockensymbol.** *Die grüne LED fängt an zu blinken, die rote LED erlischt.* (sollte die rote LED dauernd leuchten oder weiter blinken und die grüne LED nicht blinken, so war der eingegeben Mastercode falsch. Dann warten, bis keine LED mehr brennt und es neu versuchen*. )*
- 2.4 **Drücken der Taste "P".** *Die rote und die grüne LED blinken*
- 2.5 **Eingabe des neuen Mastercodes (bis zu 8 Stellen)**
- 2.6 **Drücken der Taste mit dem Glockensymbol.** *Die rote und grüne LED erlöschen, der neue Master code ist nun gespeichert.*
- 3.0 Rücksetzen auf die Werkseinstellung (Wenn der Code vergessen wurde)

#### 3.1 **Betriebsspannung unterbrechen**

3.2 **Einen Magneten an die Taste 9 halten und gleichzeitig die Betriebsspannung wieder herstellen.** *Es* 

*leuchtet dann die rote und gelbe LED. Die gelbe LED erlischt nach ca. 10 Sekunden. Damit ist das KC1/C (KC1A/C) wieder auf die Werkseinstellung zurückgesetzt.* 

**Achtung:** Nach dem Rücksetzen sind alle einprogrammierten die Öffnungscodes sowie der Mastercode gelöscht. Diese Informationen gehen bei dem Rücksetzen verloren.

Nach dem Rücksetzen der Öffnungscode der Werkseinstellung gültig. ( Speicherstelle 1 ) Für das neu Programmieren die Werkseinstellung Mastercode. Aus Sicherheitsgründen ist es sehr wichtig, die Werkseinstellung wieder zu ändern.

**Wichtig:** Der Magnet muß sich im Moment des Einschaltens an der Tastatur befinden. Wird der Magnet bei anliegender Betriebsspannung an die Tastatur gehalten leuchtet nur die rote LED auf, das KC1 wird aber nicht zurückgesetzt. So kann auch die richtige Position des Magneten herausgefunden werden.

Werkseinstellung Mastercode: 11111111

Werkseinstellung Öffnungscode:1234

Seriennr. Tastatur:

### **Fehlerdiagnose**

Wenn das KC richtig installiert ist, so muß die gelbe LED im Decoder leuchten. Das Aufleuchten der LED kann sich bis zu 60 Sekunden nach dem Einschalten der Anlage verzögern. Die gelbe LED zeigt an, daß die Datenübertragung von der Tastatur zum Decoder funktioniert.

Wenn die Anlage nach dem Einschalten nicht richtig funktioniert, so sind folgende Tests durchzuführen: 1. Leuchtet bei jedem Tastendruck die gelbe LED in der Tastatur auf und leuchten die LED's der Tastatur wie in der Programmieranweisung beschrieben? Wenn Nein: Ist Betriebsspannung da? Ist die Verbindung Decoder Tastatur in Ordnung? (An den Klemmen der Tastatur kann eine Spannung von ca. 12V DC gemessen werden) Wenn ja, dann ist die Tastatur in Ordnung, sonst Tastatur austauschen.

2. Die gelbe LED im Decoder leuchtet auch dann nicht, wenn ca. 60 Sekunden nach dem Einschalten gewartet wurde und die Taste mit dem Glockensymbol gedrückt wurde, obwohl die Tastatur in Ordnung ist. Fehler im Decoder, austauschen.

3. Die gelbe LED im Decoder leuchtet, erlischt aber, wenn ein gültiger Öffnungscode eingegeben wird. Schlüsselzahl im Decoder und in der Tastatur stimmen nicht überein. Tastatur und Decoder passen nicht zusammen.

Sollte der gültige Master- oder Öffnungscode vergessen worden sein, kann das Gerät auf den Werkscode zurückgesetzt werden.